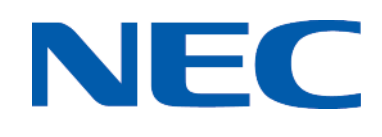

NEC SIP Conference Max Conferencing Phone

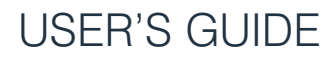

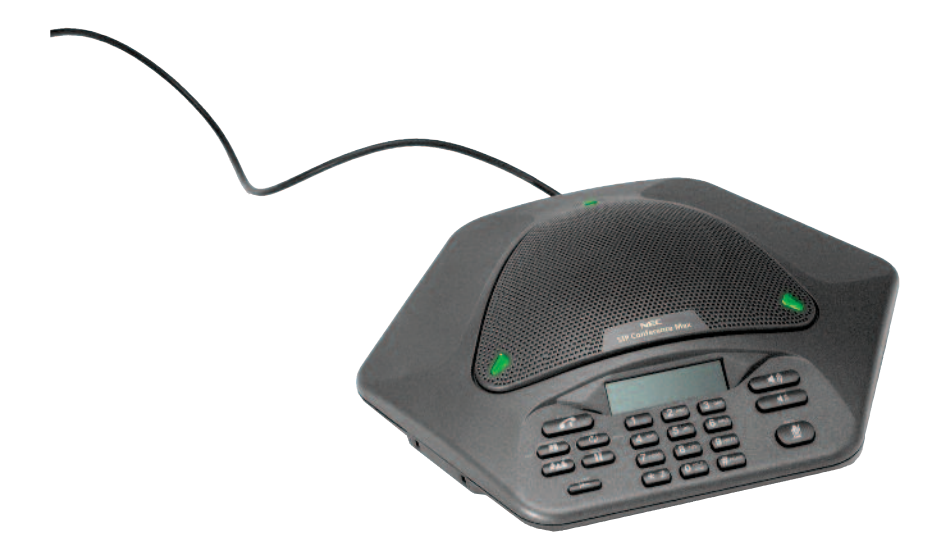

# NEC SIP CONFERENCE MAX USER'S GUIDE

# UNPACKING AND SETTING UP YOUR SIP CONFERENCE MAX PHONE

For information on unpacking and setting up your SIP Conference Max phone, please refer to the SIP Conference Max Administrator's Guide.

# KEYPAD FUNCTIONS

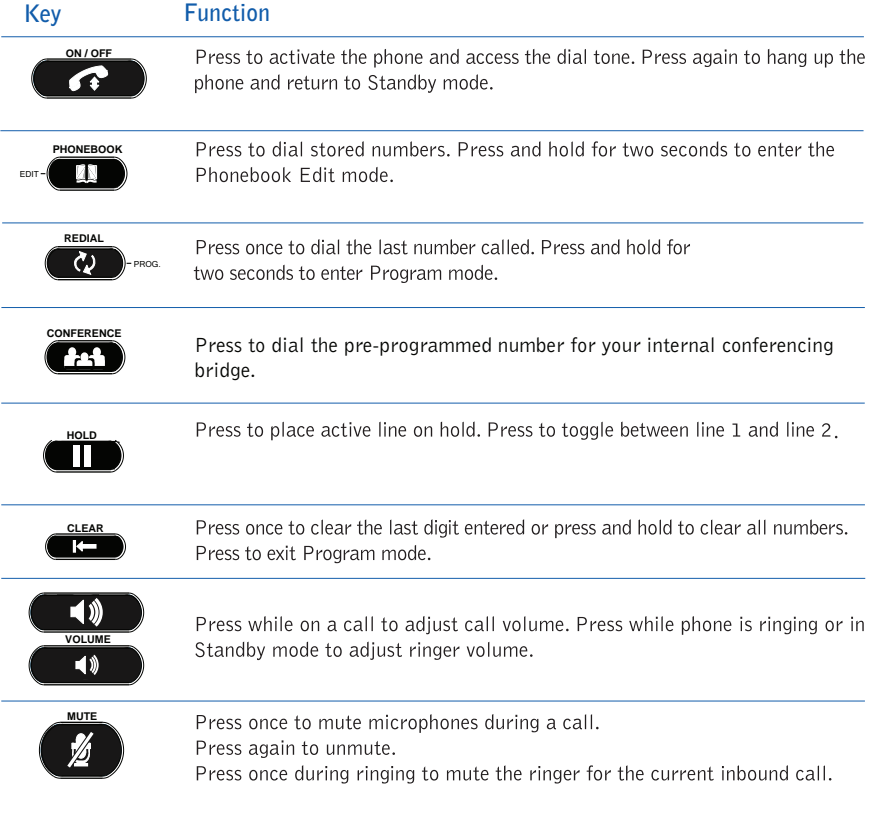

FIGURE 1 SIP Conference Max keypad functions

# LCD DISPLAY

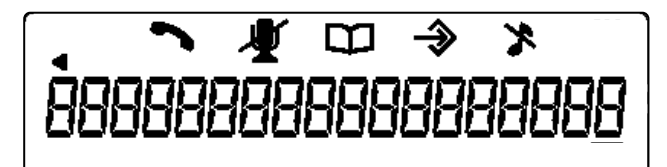

FIGURE 2 SIP Conference Max LCD display

# USING THE SIP CONFERENCE MAX PHONE

The following paragraphs describe how to use your SIP Conference Max phone.

#### TO MAKE A CALL

1. Press the ON/OFF key to activate the phone. You hear a dial tone. (The phone icon and line states appear when the phone is active (see figure 3).)

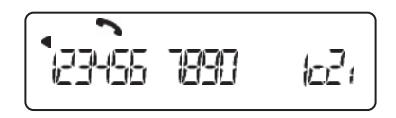

FIGURE 3 SIP Conference Max phone icon

- 2. Dial the number as you would on a standard phone. The number appears on the LCD screen.
	- > Note: You can also predial the number while in Standby mode and press the ON/OFF key to connect the call.

To add a pause to the number you are predialing, press and hold the pound  $(\#)$  key.

# TO ANSWER A CALL

1. Press any key (except "\*" key, MUTE, VOLUME UP or VOLUME DOWN).

When there is an incoming call, the phone rings (unless the ringer is turned off) and the phone LEDs and phone icon on the LCD screen flash.

# TO END A CALL

1. Press the ON/OFF key.

#### TO TURN THE RINGER ON/OFF (IN STANDBY)

1. Press and hold the star key (\*).

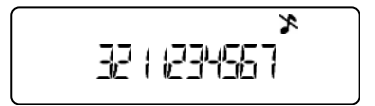

FIGURE 4 SIP Conference Max ringer off icon

#### TO MUTE DURING RINGING

- 1. Press the star  $(*)$  or the MUTE key to mute the ringer for the duration of the ringing.
	- > Note: This only mutes the current ring; the ringer is unmuted for subsequent calls.

# TO ADJUST RINGER VOLUME

- 1. While the phone is ringing, press VOLUME UP or VOLUME DOWN.
- 2. While the phone is inactive, press **VOLUME UP** or **VOLUME DOWN**. The ringer melody plays once at the new level.

#### TO ADJUST LOUDSPEAKER VOLUME

- 1. Press the VOLUME UP key while on a call to increase volume.
- 2. Press the **VOLUME DOWN** key while on a call to decrease volume.

# TO ACCESS YOUR HELP LINE

1. While in Standby mode, press and hold the 0 key for 2 seconds. This feature must be programmed before use.

#### TO STORE A NUMBER IN THE PHONEBOOK

- 1. Enter the number while the phone is in standby (inactive) mode.
- 2. Press and hold the PHONEBOOK key until the Phonebook and Program icons appear.

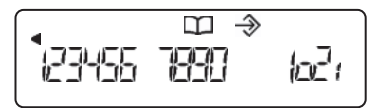

FIGURE 5 SIP Conference Max phonebook and program icons

- 3. Assign a Phonebook location (0-9) by pressing the corresponding number key.
- 4. Press PHONEBOOK again to save the entry. You hear a confirmation tone.
- 5. To exit Phonebook Edit mode before saving the entry, press CLEAR.
	- Note: The phone number assigned to location zero (0) needs to be the number for your internal conference bridge. This is the number that will be dialed when users press the CONFERENCE key.

# TO MAKE A CALL USING THE PHONEBOOK

- 1. Press the PHONEBOOK key.
- 2. Press the number (0-9) that corresponds with the stored phone number you want to dial. The number is displayed on the LCD screen.
- 3. Press the **ON/OFF** key to dial the number.

# TO MAKE A CALL USING YOUR CONFERENCE BRIDGE

- 1. Press the CONFERENCE key. The phone will automatically dial the pre-programmed number for your organization's internal conference bridge.
	- Note: If the CONFERENCE key has not been programmed, contact your system administrator or program the number using the steps outlined in the previous section (location 0).

# >TONES AND ALERTS

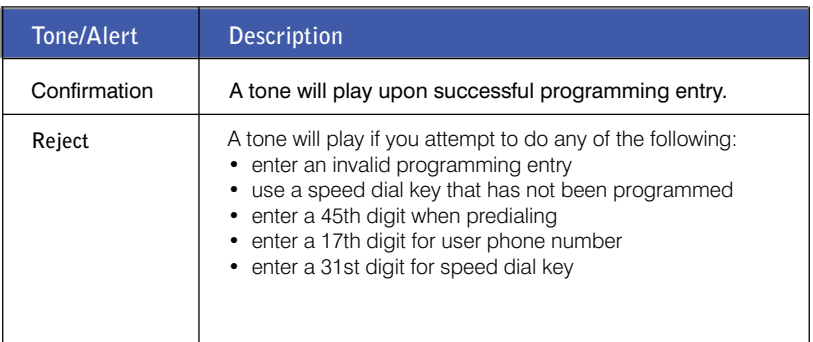

FIGURE 6 SIP Conference Max tones and alerts

Free Manuals Download Website [http://myh66.com](http://myh66.com/) [http://usermanuals.us](http://usermanuals.us/) [http://www.somanuals.com](http://www.somanuals.com/) [http://www.4manuals.cc](http://www.4manuals.cc/) [http://www.manual-lib.com](http://www.manual-lib.com/) [http://www.404manual.com](http://www.404manual.com/) [http://www.luxmanual.com](http://www.luxmanual.com/) [http://aubethermostatmanual.com](http://aubethermostatmanual.com/) Golf course search by state [http://golfingnear.com](http://www.golfingnear.com/)

Email search by domain

[http://emailbydomain.com](http://emailbydomain.com/) Auto manuals search

[http://auto.somanuals.com](http://auto.somanuals.com/) TV manuals search

[http://tv.somanuals.com](http://tv.somanuals.com/)